## **الوحدة 2 الدرس 5**

# **<sup>ي</sup> [االتصال السلك لإلن�](https://ruaad.com/) <sup>ت</sup> نت ووظائف الشبكة**

#### **وصف الدرس**

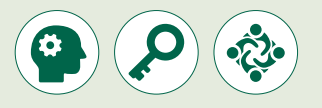

الغـرض العـام مـن هـذا الـدرس أن يتعـرف الطلبـة عـى مفهـوم تحويـل الحزمـة ً(Packet Switching). سيتعرفون أيضًا على كيفية استخدام أداة محاكاة الشبكة ًلاستكشاف وظائف الشبكة. أخيرًا، سيكونون قادرين على توسيع الشبكة بإضافة أجهـزة إنترنت الأشـياء.

#### **ما سيتعلمه الطالب**

 استكشاف وظائف الشبكة من خالل مراقبة حركة البيانات.

> إضافة أجهزة إنترنت الأشياء في شبكة.

#### **نتاجات التعلم**

 مراقبة حركة مرور البيانات عبر الشبكة. التحقق من إمكانية الوصول إلى أجهزة الشبكة.

#### **المصطلحات**

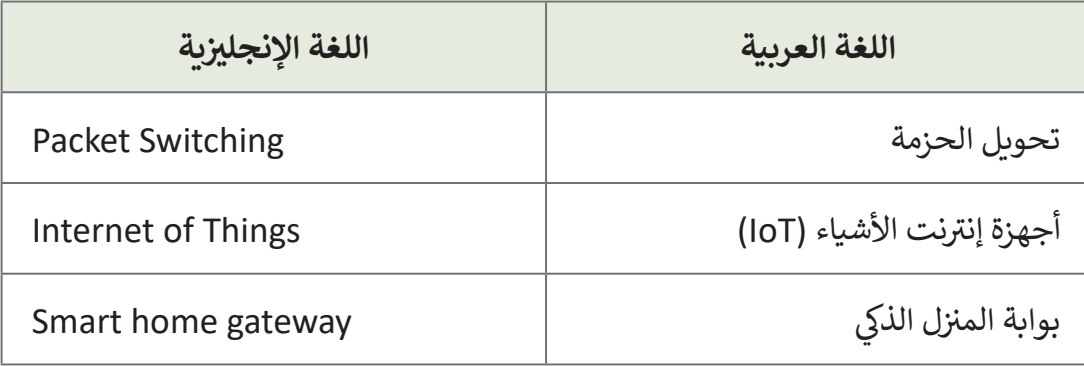

 **[التحديات المتوقعة](https://ruaad.com/)** 

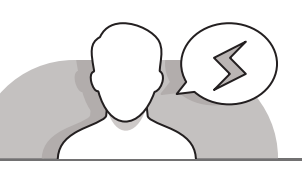

- 
- يعتقـد العديـد مـن الطلبـة أن بيانـات الرسـالة فـي الشـبكات يتـم تقسـيمها ببسـاطة إلـى حـزم ليتـم نقلهـا عبـر اإلنترنـت، وال يدركـون الـدور الهـام لطبقـات الشـبكة وبروتوكوالتهـا فـي تنسـيق هـذه الرسـائل والحـزم، رغـم أنـه هـو السـبب األساسـي لوجـود مثـل هـذه البروتوكـوالت فـي طبقـات مختلفـة.
- قـد يواجـه بعـض الطلبـة صعوبـة فـي إنشـاء وحـدات **PDU** وإرسـال أمـر **ping** الختبـار االتصـال. أكـد لهـم بأنـه يجـب عـرض لوحـة المحـاكاة )**Simulation** )للتمكـن مـن اسـتخدام وحـدات **PDU**.
- ً> قد يواجه الطلبة مشكلة في تكوين جهاز إنترنت الأشياء نظرًا لأنه يجب تمكين محول الشبكة الخاص بكل جهاز.

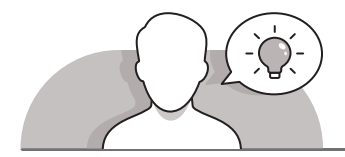

**التمهيد** 

- > باستخدام طريقة التدريس بالنقاش، اطرح على الطلبة بعض الأسئلة حول تحويل الحزمة مثـل:
	- كيف تتواصل أجهزة الحاسوب وتتبادل الرسائل والملفات؟
		- ما هو المقصود بتحويل الحزمة؟
	- هـل تعلمـون أن **Tracer Packet Cisco** يسـمح لنـا بالتحقـق مـن انتقـال الرسـائل بصـورة صحيحـة بيـن أجهـزة الشـبكة؟
		- ما المقصود بحركة البيانات عبر الشبكة؟

**5**

**2 الوحدة**

**الوحدة**

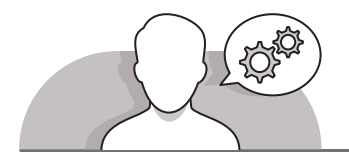

#### **[التلميحات الخاصة بالتنفيذ](https://ruaad.com/)**

- باستخدام طريقة التدريس بالنقاش ساعد الطلبة عىل فهم مفهوم تحويل الحزمة.
- > باستخدام طريقة التدريس المباشر، حت الطلبة على استكشاف وظائف الشبكة. على نسبيل المثال، أخبر الطلبة أن بإمكانهم التحقق من انتقال الرسـائل بين أجهـزة الشـبكة ...<br>بشكل صحيح، وكذلك مراقبة حركة البيانات في الشبكة.
- .<br>> قم بالتوضيح للطلبة بأن استخدام وحدات **PDU** يُمكنهم من مراقبة حركة البيانات في نالشبكة بتبادل الرسـائل بين أجهـزة الشبكة.
- ֧֧֦֧֚֝֝<u>֓</u> > باستخدام طريقة التدريس المباشر، أخبر الطلبة بكيفية توصيل الأجهزة لاسلكيًا بالشبكة. شا�ح كيفيـة توصيـل جهـاز حاسـوب محمـول )**Laptop** )بتثبيـت الوحـدة الخاصـة لذلـك بواجهتـه الالسـلكية.
- باسـتخدام طريقـة التدريس المباشر، سـاعد الطلبـة عـلى توصيل جهـاز بوابـة المـنزل الـذكي.<br>> باسـتخدام طريقـة التدريس المباشر، سـاعد الطلبـة عـلى توصيل جهـاز بوابـة المـنزل الـذكي بجهـاز المحـول )**Switch**)، بعـد ذلـك شا�ح لهـم كيفيـة تكويـن بوابـة المـ� <sup>ن</sup> <sup>ز</sup> <sup>ل</sup> ي الـذك.
- امنـح الطلبـة اإلرشـادات المناسـبة حـول الطريقـة ت الـ� <sup>ي</sup> يمكنهـم بهـا إضافـة أجهـزة إن� <sup>ت</sup> نـت نالأشياء اللاسلكية<br>الأشياء اللاسلكية على الشبكة. قم بالتركيز على ضرورة تمكين محول الشبكة المقابل لكل جهاز يحتاج إلى الاتصال بالشبكة.
- > باسـتخدام طريقـة التدريس المباشر، سـاعد الطلبـة عـلى التحقـق مـن اتصـال أجهـزة إنترنت .<br>الأشـياء. قـم بالتأكيد بأنها تحتـاج إلى تسـجيل الدخـول إلى بوابـة المـنزل الـذكي مـن الجهـاز اللـوحي، وهكـذا يكـون الطلبـة قادرين عـلى التفاعـل مـع أي جهـاز مـن اجهـزة إنترنت الأشـياء.

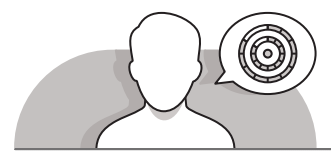

### **اس� <sup>ت</sup> اتيجيات غلق الدرس**

في نهاية الدرس تأكد من فهم الطلبة لجميع أهداف الدرس وتقييم معرفتهم من خلال أسئلة على سبيل المثال لا الحصر:

 هل تستطيع أن تتذكر:

- ما هي عملية تحويل الحزمة؟
- كيـف يمكننـامراقبـة حركـة البيانـات عبـر الشـبكة باسـتخدام برنامـج **Packet Cisco Tracer**؟
	- ما هو االستخدام األساسي لجهاز بوابة المنزل الذكي؟
		- ِّ> ذكّر الطلبة بالمصطلحات الهامة وكررها معهم.
- > يمكنك الاستعانة بتدريبات الكتاب ضمن الاستراتيجيات التي ستستخدمها لغلق الدرس

**الصف ي ن الثا�** عشر<u>ًّ</u>

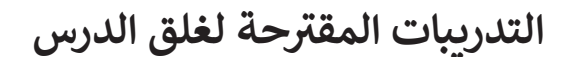

يمكنك استخدام هذا التدريب كإحدى استراتيجيات غلق الدرس، مع التأكد من فهم الطلبة للمصطلحات الرئيسة التي ي .<br>تعلموها في هذا الدرس.

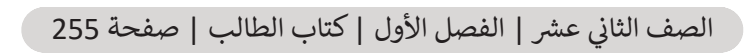

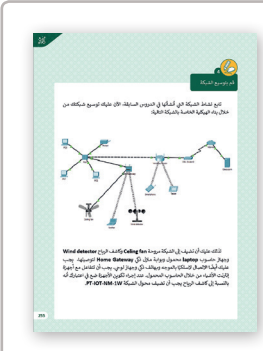

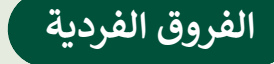

**[تمارين إضافية للطلبة ذوي التحصيل المرتفع](https://ruaad.com/)**

> بعـد الانتهـاء مـن تنفيـذ التمرين الرابـع، اطلب مـن الطلبـة التوسـع في هـذا النشـاط عـن طريق توصيل جهـاز الـري **(Lawn Spinker)** لاسـلكيًا بـبوابة المنـزل الذكي ً "**Gateway Home**". للقيـام بذلـك يجـب علـى الطلبـة تمكيـن محـول الشـبكة .**PT-IOT0NM-1W**

**2 الوحدة**

**الوحدة**

#### **اإلجابات النموذجية للتدريبات**

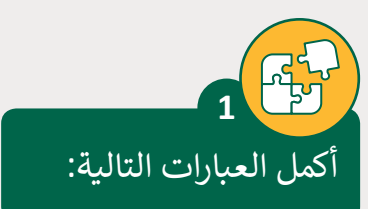

**الصف ي ن الثا�** عشر<u>ًّ</u>

**2**

- 1.**الحزم** هي قطع صغيرة من البيانات ذات حجم ثابت يتم نقلها عبر شبكة.
- ً2. **تحويل الحزمة** هي العملية التي يتم من خلالها نقل الحزم معًا من خلال شبكة إلى وجهتهـا.
	- 3. يمكن أن تصل الحزم المختلفة إلى وجهتها عبر **مسارات** مختلفة.
	- 4. يتم التحكم بنقل البيانات عبر الشبكات باستخدام أجهزة الشبكة التي تُسمى موجهات.
		- 5. يمكننا رؤية حركة البيانات في الشبكة باستخدام **برتوكول وحدة البيانات (PDU)**.
- ِ<br>وَا 6. يقوم الجهاز المُستقبل بإعادة ترتيب الحزم عند وصولها لإعادة إنشاء ا**لرسالة الأصلية**.
- 7. في بيئة Cisco Packet Tracer يتيح لنا استخدام وحدات PDU مشاهدة **حركة البيانات** ن**على الشبكة** من خلال تبادل الرسائل بين أجهزة الشبكة.
	- 8. يمكن استخدام **بوابة المنزل الذكي** لتوصيل الأجهزة المنزلية الذكية بشبكة الإنترنت.

أجبّ عن الأسئلة التالية، بناءً على ما تعلمته في هذا الدرس. ً.<br>י

اشرح خطوة بخطوة العملية التي يتبعها الموجه حتى تصل الحزمة إلى الوجهة النهائية.

عندما يتلقى الموجه الحزمة، يقوم بقراءة الوجهة ويقرر المسار المناسب لك<mark>ي تص</mark>ل إلى الموجـه التـالي المتصـل بـه مبـاشرة، حيـث يقـوم الموجـه التـالي بتكـرار هـذه العمليـة حـتى **ُ**تصل الحزمـة إلى الموجـه المتصـل بالجهـاز المُسـتقبل. إذا وجـد مسـار مسـدود بسـبب  **.ً ً بديـا وجـه يختـار مسـارا ي موجـه مـا، أو كان هنـاك الكثـير مـن االزدحـام فـإن الم ف عطـل � ُِّـن هـذه الطريقـة مـن نقـل المعلومـات عـرب الشـبكة بفعاليـة ورسعـة. ُمك ت**

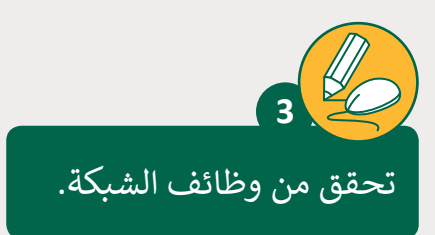

**تلميح:**

تابع نشاط الشبكة التي أنشأتها في الدروس السابقة. الآن عليك استكشاف وظائف الشَّبكة. تحديدًا، يجب أَن تنشئ وحدة PDU التي سترسل ping من PC2 إلى خادم الويب ًي .<br>Cisco.com. ثم راقب حركة البيانات وقم بتدوين الحزم المرسلة التي يتم عرضها في نافـذة قائمـة األحـداث.

\_\_\_\_\_\_\_\_\_\_\_\_\_\_\_\_\_\_\_\_\_\_\_\_\_\_\_\_\_\_\_\_\_\_\_\_\_\_\_\_\_\_\_\_\_\_\_\_\_\_\_\_\_

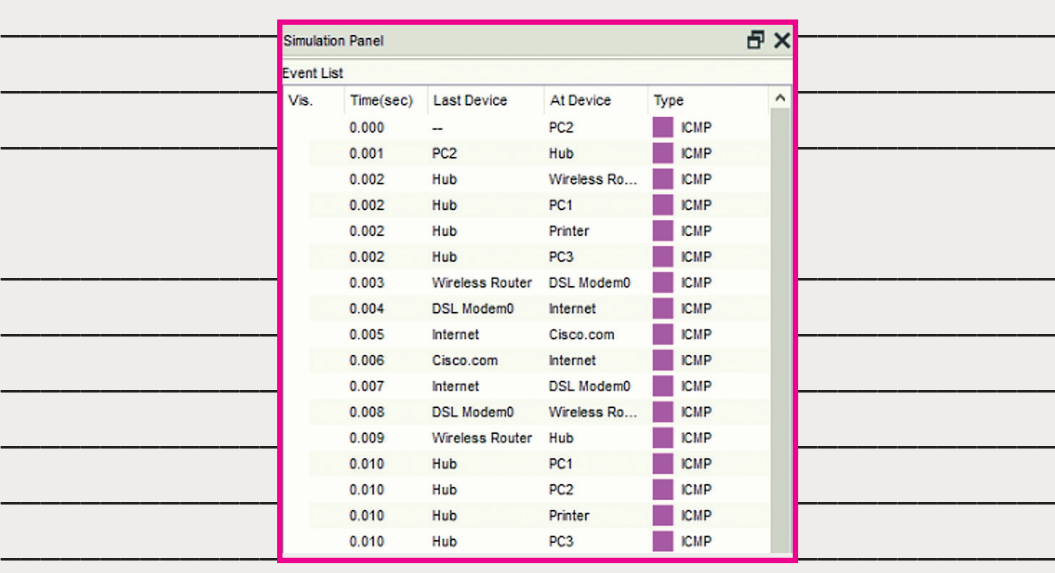

نلإنشاء وإرسال وحدات PDU، يجب أولاً تمكين وضع "المحاكاة" ً)Simulation)لعرضلوحة المحاكاة.

**5**

**2 الوحدة**

**الوحدة**

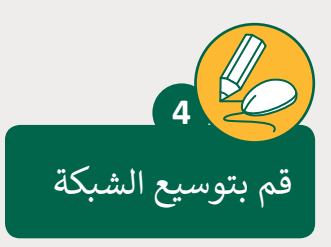

تابع نشاط الشبكة التي أنشأتها في الدروس السابقة. الآن عليك توسيع شبكتك من خلال بنـاء الهيكليـة الخاصـة بالشـبكة التاليـة:

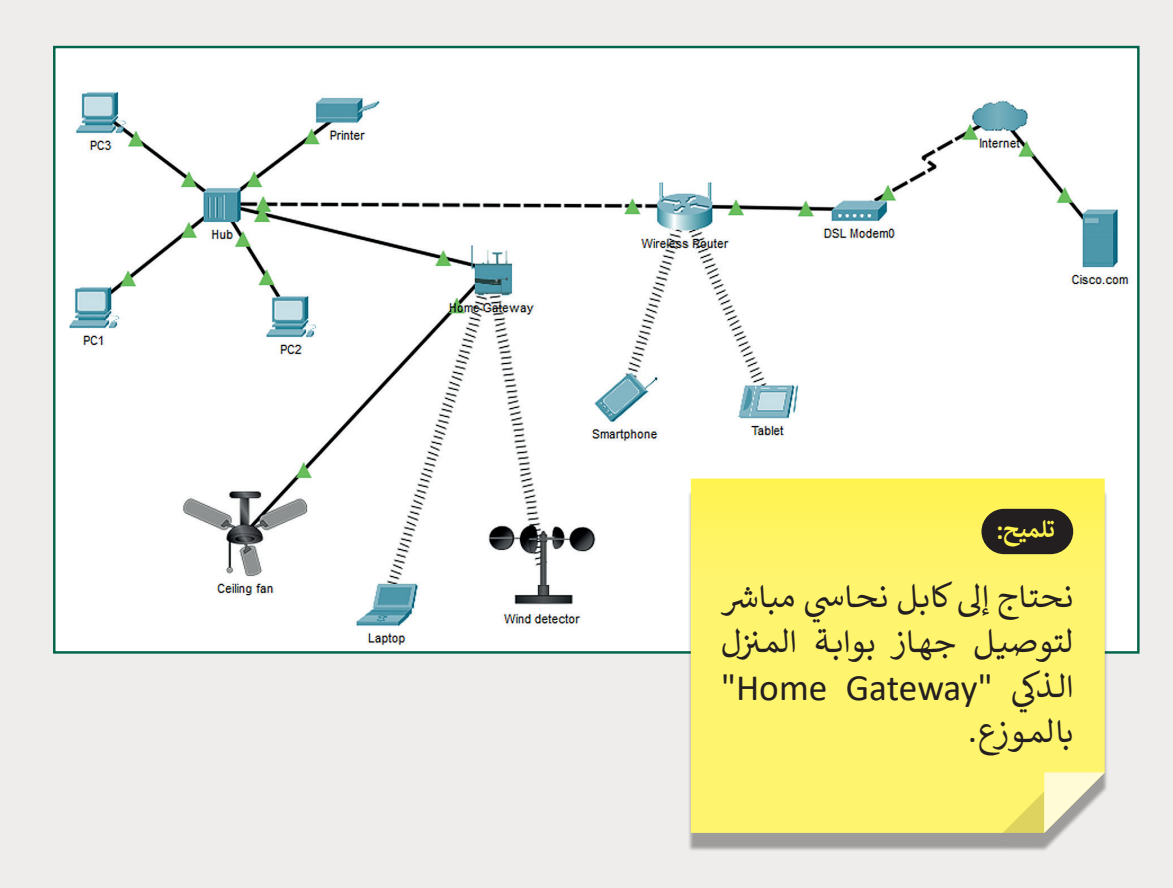

لذلك عليك أن تضيف إىل الشبكة مروحة fan Ceiling وكاشف الرياح detector Wind وجهاز حاسوب محمول Laptop وبوابة منزل ذكي Home Gateway لتوصيلها. يجب عليك أيضًا الاتصال لاسلكيًا بالموجه وبهاتف ذكي وجهاز لوحي. يجب أن تتفاعل مع أجهزة ֧<u>֓</u> ֧<u>֓</u>֖֚֓ إنترنت الأشياء من خلال الحاسوب المحمول. عند إجراء تكوين الأجهزة ضع في اعتبارك أنه بالنسبة إىلكاشف الرياح يجب أن تضيف محول الشبكة [W-1NM-IOT-PT](https://ruaad.com/).

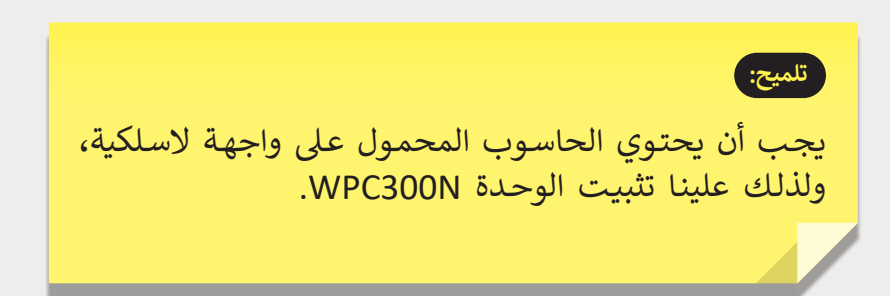

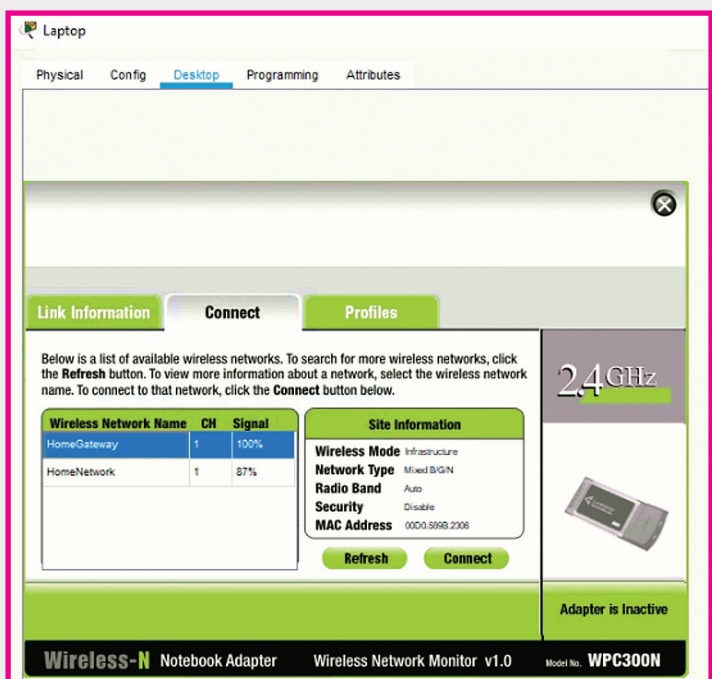

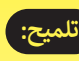

قـم بتوصيـل "الحاسـوب المحمـول" )Laptop )ببوابـة المنزل الذي من خلال الشبكة<br>المنزل الذكي من خلال الشبكة الالسـلكية.

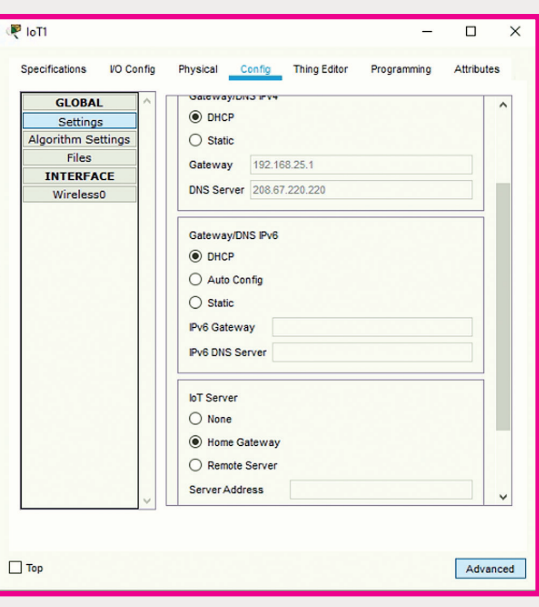

### **تلميح:**

قم بتوصيل "مروحة السقف" (Ceiling fan) .<br>ببوابة المنزل الذكي باستخدام كابل نحاسي .)Copper Straight Through( �مبـا ش

#### **تلميح:**

عنـد إعـداد جهـاز ["قيـاس رسعـة](https://ruaad.com/) الريـاح" )Wind **ٍ** عند إحداد بـهار - عيس سرعة الريخ<br>detector)، تذكر أن تُعرِّف بوابة المنزل الذكي كخادم إنترنت الأشياء.

**الوحدة**

**الصف ي ن** الثاني<br>عشر

**5**